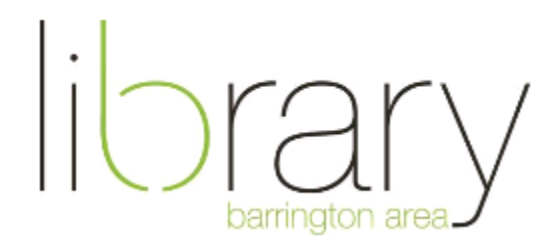

# **hoopla: Tablets and Mobile Devices**

Go to [www.hoopladigital.com](http://www.hoopladigital.com/) to browse and stream audiobooks, movies, and TV shows

## **Download the hoopla App**

- Go to the App Store or Google Play Store and search hoopla
- Download and open the hoopla app

## **Sign Up or Log In**

- There is a one time sign up process
	- o Touch Don't have an account? Sign up at the bottom of the screen
	- o Search and choose the Barrington Area Library
	- o Enter your account information and press Sign Up
- Log In
	- o Open the app, enter your credentials, and press Log In

#### **Find an Audiobook, Movie, or Television Show**

- To find a specific title, use the search tool in the bottom right corner
- To search by format (audiobook, movies, television)
	- o Select the format at the bottom of the screen
		- To search for television click on videos then toggle to television at the top of the screen
	- o To narrow further, use the tabs recommended, featured, popular, or the Genres tab in the upper right corner
- Get more information by pressing on the cover image

#### **Borrow or Add to Favorites**

- Touch the image of the title you'd like to borrow and press the blue Borrow button
- If you have reached the limit for the month, or the library has reached it's allotted budget for the day, press the Favorite button to add to your favorites list. The daily budget resets at 7:00 PM CST
- The Borrow button is located under each episode for television series

# **Download and Play Media**

- Mobile devices and tablets are capable of downloading content computers are not permitted to download
	- o Press the download to device button below the Play button
	- o The cover will be revealed to show progress of the download and you will see a pecentage to monitor download speed
- Press play to stream media (internet connection needed to stream)

**Help** – For additional help please call the Barrington Area Library at (847) 382-1300 x 3500 or email [adultref@balibrary.org](mailto:adultref@balibrary.org)